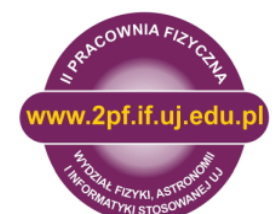

**Z55 – Splątanie kwantowe par fotonów** 

II Pracownia Fizyczna

Materiały przeznaczone studentom I-go stopnia fizyki w Instytucie Fizyki im. M. Smoluchowskiego, Wydział Fizyki, Astronomii i Informatyki Stosowanej Uniwersytet Jagielloński

Zestaw urządzeń używanych w ćwiczeniu Z55 został wyprodukowany przez firmę *qutools*. Na stronie internetowej tej firmy *qutools.com/qued/* , w zakładce *Downloads&Links* dostępne są pliki w formacie PDF, które w wyczerpujący sposób objaśniają konstrukcję, metodę justowania i działanie zestawu *Entanglement Demonstrator*. Instrukcje te [6, 7, 8, 9] zostały zebrane w katalogu "qutools" na pulpicie komputera sterującego zestawem i są dostępne z konta "Student". Niniejsza instrukcja powstała w oparciu o te materiały i przedstawia zestaw doświadczalny zainstalowany w II Pracowni Fizycznej Instytutu Fizyki im. M. Smoluchowskiego. Zestaw *Entanglement Demonstrator* może być rozbudowany dodatkowymi modułami, których lista znajduje się w zakładce *Quantum Physics Kits*:

- quED-MI Michelson Interferometer
- quED-HBT Hanbury Brown Twiss
- quED-HOM Hong–Ou–Mandel Effect
- quED-QKD Quantum Cryptography
- quED-TOM Quantum State Tomography

Wydział Fizyki, Astronomii i Informatyki Stosowanej zakupił pierwszy z wymienionych zestawów i interferometr Michelsona (rys. 1), w którym jednocześnie może przebywać co najwyżej pojedynczy foton będzie wykorzystywany podczas ćwiczenia prowadzonego w ramach II Pracowni Fizycznej.

## Rys. 1.

Stół optyczny z układem wytwarzającym pary splątanych fotonów kierowanych oddzielnie do dwóch światłowodów. Jeden z tych światłowodów przesyła fotony do interferometru Michelsona.

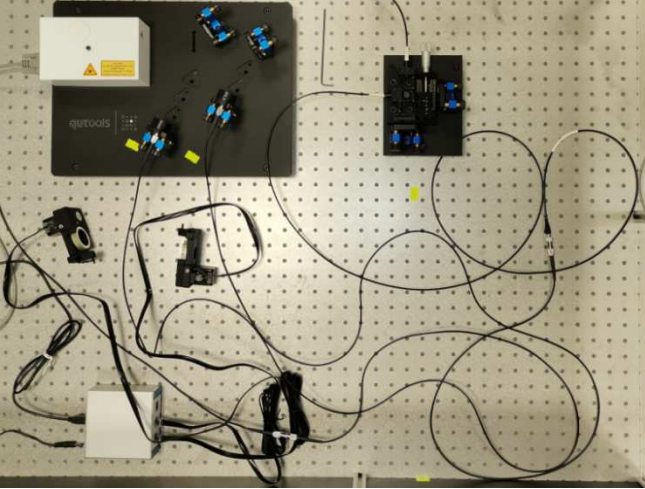

Instrukcja do ćwiczenia Z55 została podzielona na następujące sekcje:

- 1. Wytwarzanie par splątanych fotonów w procesie spontanicznej parametrycznej konwersji w dół zachodzącej w krysztale BBO.
- 2. Wyznaczanie krzywych korelacyjnych jako test rejestracji par splątanych fotonów.
- 3. Eksperymentalny test nierówności Bella w eksperymencie CHSH.
- 4. Dualizm korpuskularno-falowy; interferometr Michelsona w opisie mechaniki kwantowej.
- 5. Przedstawienie aparatury stanowiącej zestaw *qutools Entanglement Demonstrator*.
- 6. Sterowanie laserem, kontrola ustawienia polaryzatorów, zliczanie pojedynczych fotonów.
- 7. Tryb pracy zliczania par splątanych fotonów w koincydencji czasowej.
- 8. Badanie krzywych korelacji.
- 9. Badanie widoczności w rejestracji par splątanych fotonów.
- 10. Eksperyment CHSH.
- 11. Tryb pracy zestawu *Entanglement Demonstrator* z interferometrem Michelsona.
- 12. Proponowana literatura.
- 13. Zasady BHP, których należy przestrzegać podczas pracy z zestawem Z55.

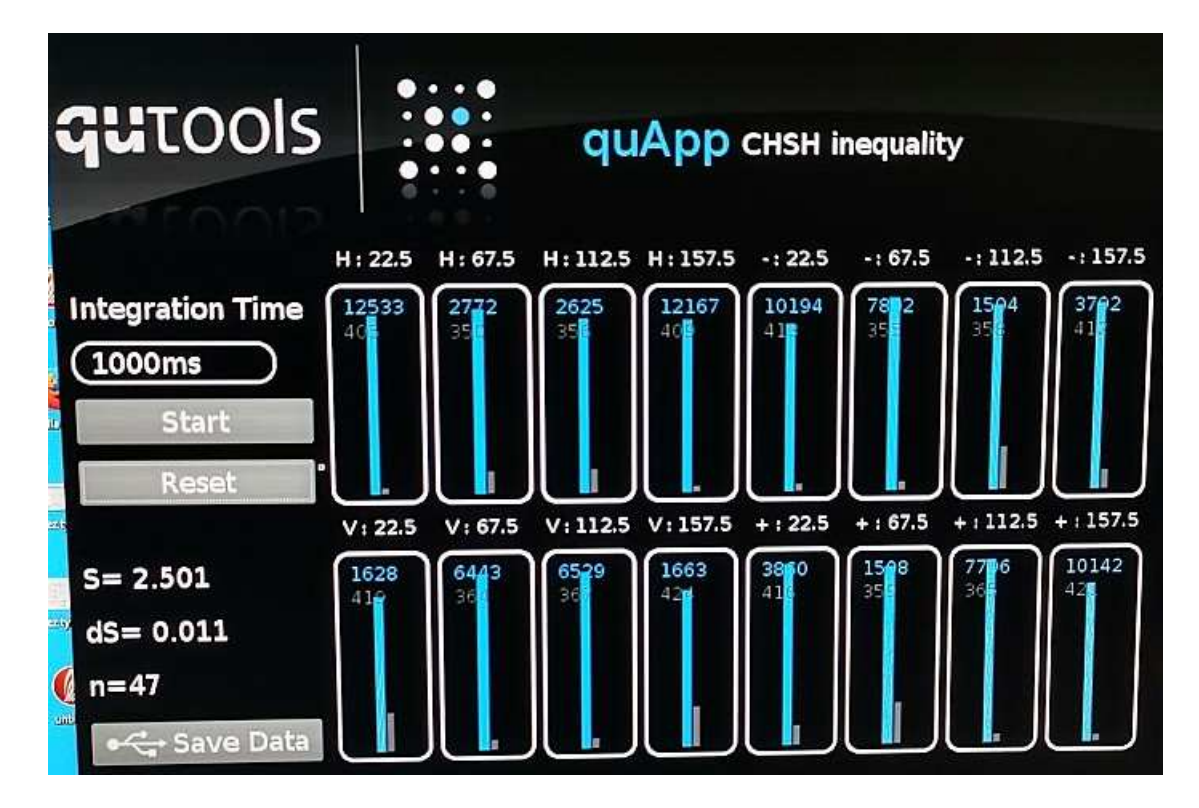

Rys. 2. Przykład wyniku pomiaru nierówności Bella w eksperymencie CHSH zrealizowanym w II PF. Nierówność CHSH oznacza, że  $S$  jest nie większe niż 2 dla systemu zgodnego z fizyką klasyczną. Wynik z zakresu (2, 2 $\sqrt{2}$ ) potwierdza naruszenie zasad mechaniki klasycznej!

## **Splątanie kwantowe par fotonów**

**1. Wytwarzanie par splątanych fotonów w procesie spontanicznej parametrycznej konwersji w dół zachodzącej w krysztale BBO.** 

Kryształ **BBO** czyli boran β-baru – Ba( $BO<sub>2</sub>$ )<sub>2</sub> – jest nieliniowym materiałem optycznym zdolnym podwoić częstotliwość padającego na jego strukturę światła laserowego. Spontaniczna parametryczna konwersja w dół (*Spontaneous Parametric Down-Conversion*, SPDC), nazywana także fluorescencją parametryczną jest nieliniowym procesem optycznym, w który jeden foton o **wyższej energii** (foton pompujący) przechodzi (ulega konwersji w dół) w **dwa fotony o niższej energii**: w foton sygnałowy (*signal*) i foton uboczny (*idler*). Proces SPDC zachodzi zgodnie z zasadą zachowania energii i zasadą zachowania pędu. Zjawisko to służy w optyce kwantowej do generowania splątanych par fotonów.

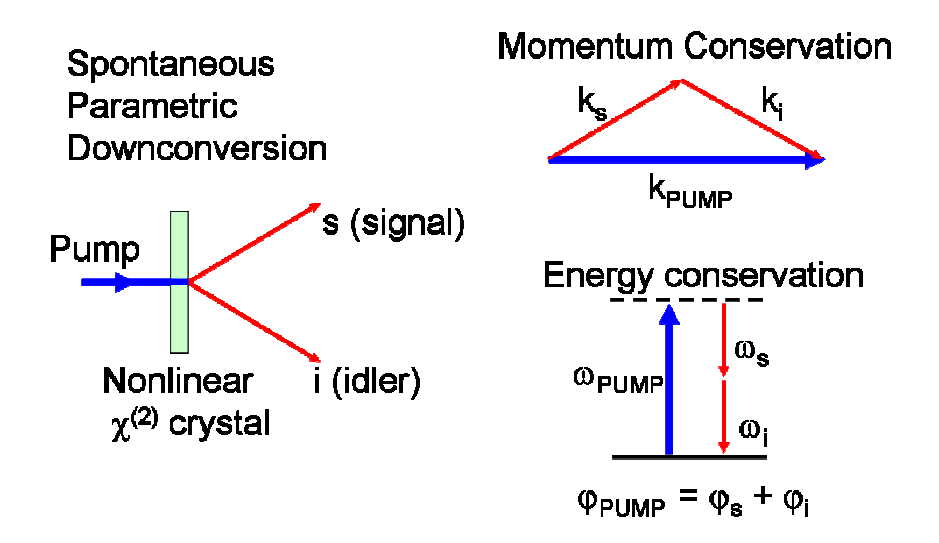

Rys. 3. Proces spontanicznej parametrycznej konwersji w dół; zachowana jest energia i pęd fotonów. (rys. autorstwa J. S. Lundeen z ang. Wikipedii - Praca własna oryginalnego przesyłającego, CC BY-SA 3.0, https://commons.wikimedia.org/w/index.php?curid=36352608)

W krysztale nieliniowym następuje rozdzielenie padającego fotonu na parę fotonów o energiach i pędach równych energii i pędowi pierwotnego fotonu pompy i sieci krystalicznej. Współczynnik załamania materiału krystalicznego zależy od częstotliwości światła, dlatego tylko niektóre kombinacje częstotliwości powstających fotonów mogą być dopasowane fazowo tak, by spełnione były zasady zachowania energii i pędu. Typy fluorescencji parametrycznej porządkuje się według wzajemnej relacji polaryzacji fotonu wejściowego i dwóch fotonów wyjściowych.

- Fluorescencja parametryczna **typu 0** foton pompy, foton sygnałowy i foton uboczny mają takie same polaryzacje;
- fluorescencja parametryczna **typu 1** –foton sygnałowy i foton uboczny mają taką samą polaryzację i jest to polaryzacja prostopadła do fotonu pompy;
- fluorescencja parametryczna **typu 2** –foton sygnałowy i foton uboczny mają polaryzacje prostopadłe względem siebie.

Spontaniczna parametryczna konwersja w dół zachodzi z bardzo małą wydajnością, nie przekraczającą w najbardziej wydajnych procesach kilku wygenerowanych par fotonów na milion padających na kryształ fotonów pompy (lasera).

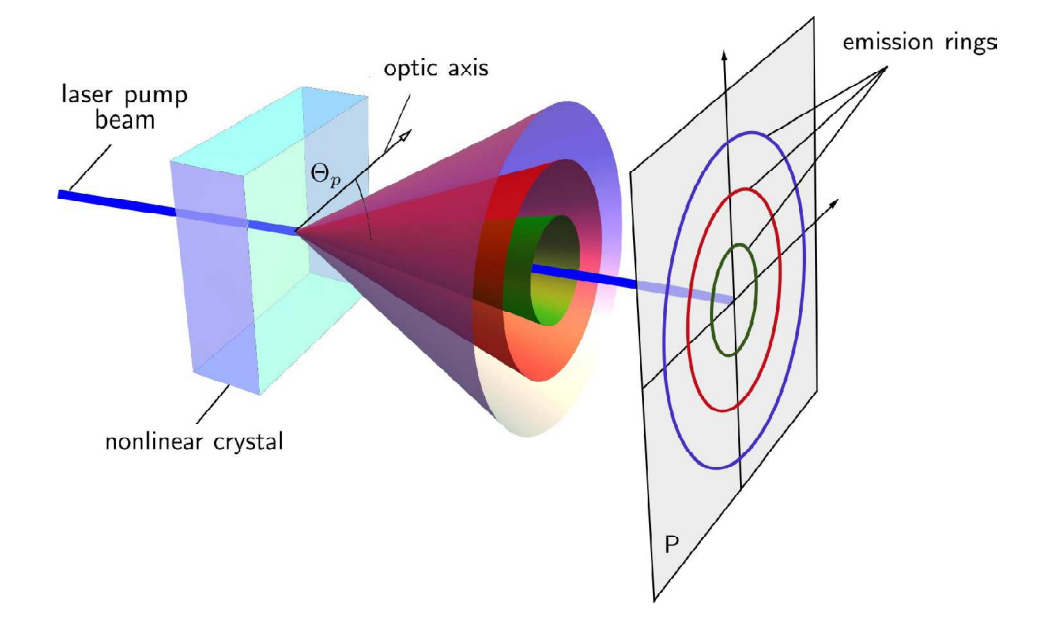

Rys. 4. Rozkład przestrzenny emisji fotonów sygnałowego i ubocznego konwersji w dół dla dopasowania fazy typu 1. Zasada zachowania pędu (w kierunku poprzecznym do wektora falowego fotonów i fali pompy) wymaga, aby fotony konwersji w dół opuszczały kryształ w kierunkach leżących zawsze po przeciwnych stronach stożka (rys. wg. [7]).

Zasada zachowania pędu wymaga, aby fotony sygnałowy i uboczny opuszczały kryształ w kierunkach leżących zawsze po przeciwnych stronach stożka (rys. 4). Stanowi to duże utrudnienie w planowaniu eksperymentu. Do dwóch detektorów lub kolimatorów światłowodowych ustawionych w pozycjach po przeciwnych stronach przecięcia wybranej średnicy z obwodem stożka dotrze bardzo niewielka część wygenerowanych par fotonów. Usprawnieniem eksperymentu jest zastosowanie dwóch cienkich i połączonych ze sobą kryształów BBO o osiach obróconych względem siebie o kąt 90 stopni. Ilustruje to rys. 5.

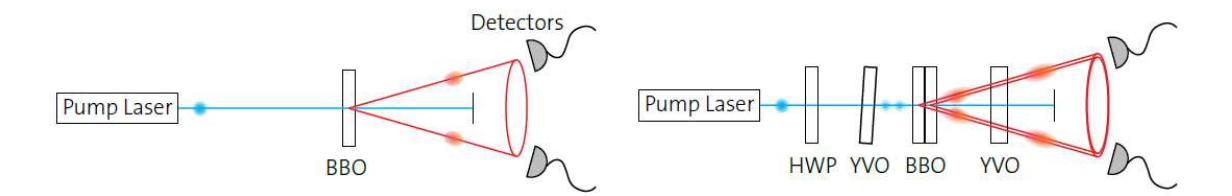

Rys. 5. Po lewej - laser pompujący skupia światło w jednym nieliniowym krysztale BBO; proces spontanicznej parametrycznej konwersji w dół generuje dwa fotony zgodnie z zasadą zachowania energii i pędu; detektory ustawione na przecięciu wybranej średnicy i obwodu podstawy stożka rejestrują niewiele wygenerowanych par fotonów. Po prawej – dołożenie drugiego kryształu BBO, o prostopadłej względem pierwszego osi, pozwala na konwersję pary fotonów o polaryzacji prostopadłej względem kierunku polaryzacji pary fotonów wychodzących z pierwszego kryształu. Taki układ optyczny musi jednak zostać rozbudowany o płytkę półfalową i dwa optycznie nieliniowe kryształy YVO, kompensujące przesunięcia czasowe par fotonów (rys. [10]).

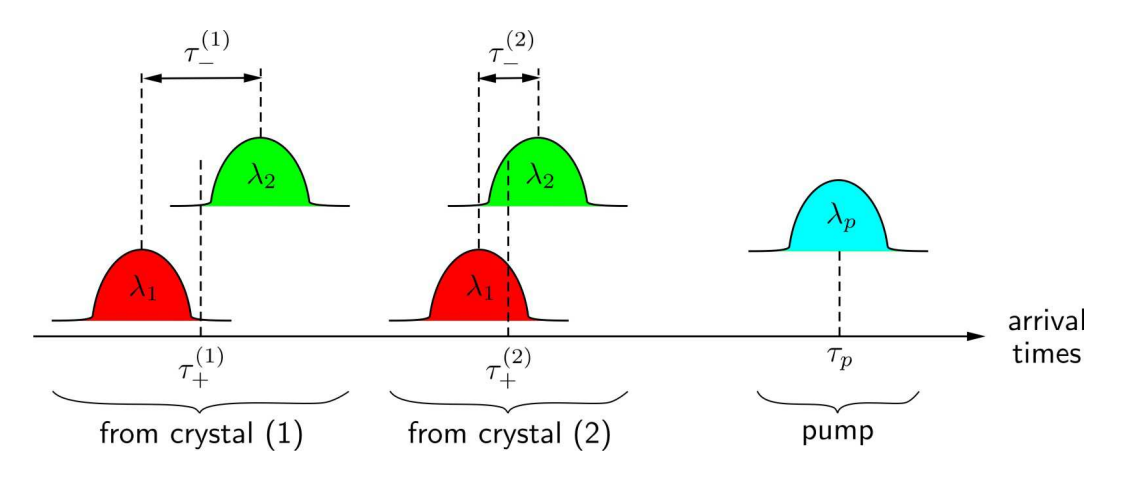

Rys. 6. Wyjaśnienie niepożądanego wpływu opóźnienia związanego z emisją SPDC w konfiguracji z dwoma kryształami BBO. Ze względu na dwójłomność i dyspersję boranu baru, czasy nadejścia niezdegenerowanych fotonów  $(\lambda_1 \neq \lambda_1)$  do powierzchni wyjściowej drugiego kryształu różnią się. Pary fotonów z pierwszego kryształu są przesunięte w czasie względem par fotonów z drugiego kryształu. Ponadto fotony pochodzące z pierwszego kryształu doświadczają większego opóźnienia dyspersyjnego ze względu na ich przechodzenie przez drugi kryształ. W konsekwencji należy zastosować kompensację za pomocą dwóch dodatkowych kryształów dwójłomnych, usuwających ich czasową rozróżnialność. (rys. [7]).

Praktyczna realizacja układu optycznego w konfiguracji z dwoma kryształami BBO oraz płytką falową i dwoma kryształami dwójłomnymi została pokazana na rys. 7. Jest to konstrukcja zabezpieczona białą prostopadłościenną pokrywą widoczną na rys. 1. Światło generowane przez laser diodowy (405 nm), po odpowiedniej kolimacji, jest kierowane przez otwór w niebieskiej obudowie z anodyzowanego aluminium i przechodzi przez soczewkę skupiającą (ogniskującą światło na kryształach BBO). Układ dwóch luster kieruje światło lasera na otwór płytki służącej do justowania, przechodzi przez płytkę półfalową (obracającą w tym układzie poziomą polaryzację fali z lasera o kąt 45°) i pada na sklejoną parę

kryształów BBO. Na drodze wiązki, przed i za kryształami BBO, umieszczone są korygujące kryształy dwójłomne (dwie płytki o lekko skośnych ustawieniach).

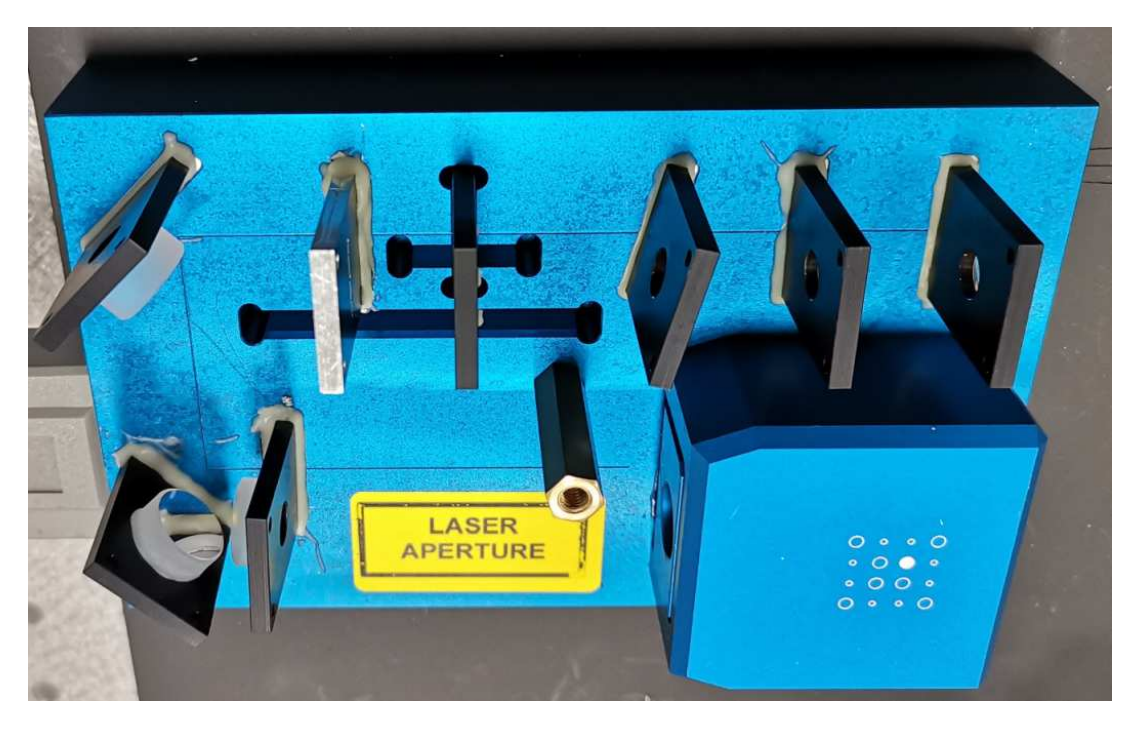

Rys. 7. Układ optyczny generatora par splątanych fotonów zastosowany w zestawie *Entanglement Demonstrator.* 

Na wyjściu z układu pokazanego na rys. 7 są więc obecne zarówno fotony pompy (które nie zostały poddane mało wydajnemu procesowi SPDC, a więc ich natężenie jest duże, prawie takie jak na wyjściu lasera 405 nm) jak i pary fotonów powstałych dzięki fluorescencji parametrycznej (które powstają z wydajnością rzędu  $10^{-5}$ , a więc jest ich bardzo mało w jednostce czasu). Biała pokrywa osłaniająca układ optyczny z rys. 7 zaopatrzona została w filtr optyczny bardzo skutecznie eliminujący silne światło niebieskie a przepuszczający światło podczerwone. Po założeniu obudowy z układu optycznego emitowane są praktycznie tylko pary fotonów o odpowiadającej im długości fali 810 nm.

# **2. Wyznaczanie krzywych korelacyjnych jako test rejestracji par splątanych fotonów.**

Testem weryfikującym splątanie generowanych par fotonów jest pomiar krzywych korelacji w dwóch nieortogonalnych bazach komplementarnych. Pomiar ten wykonuje się poprzez ustalenie orientacji  $\alpha$  analizatora polaryzacji badającego pierwszy z dwóch kierunków emisji fotonów z kryształów BBO i ciągłą lub wykonywaną z małymi krokami zmianę orientacji  $\beta$  drugiego analizatora badającego polaryzację fotonów generowanych w drugim kierunku. Rejestracja liczby koincydencji czasowych par fotonów testuje zależność

 $\sin^2(\beta - \alpha)$  w analogii do prawa Malusa. Test krzywych korelacyjnych ma pokazać, że nie da się znaleźć bazy pomiarowej, w której stan polaryzacji par fotonów jest separowalny, co oznacza, że stany poszczególnych par fotonów są splątane.

### **3. Eksperymentalny test nierówności Bella w eksperymencie CHSH.**

Test zaproponowany przez Clausera-Horne'a-Shimony-Holta [4, 5] pozwala sprawdzić czy pary generowanych fotonów są splątane czyli czy nastąpiło naruszenie zasad mechaniki klasycznej. W teście tym wyznacza się znormalizowane wartości oczekiwane zliczeń

$$
E(\alpha, \beta) = \frac{C(\alpha, \beta) - C(\alpha, \beta_1) - C(\alpha_1, \beta) + C(\alpha_1, \beta_1)}{C(\alpha, \beta) + C(\alpha, \beta_1) + C(\alpha_1, \beta) + C(\alpha_1, \beta_1)}
$$

gdzie  $C(\alpha, \beta)$  oznacza zliczenie otrzymane dla kombinacji kątów  $\alpha$  i  $\beta$  ustawienia analizatorów polaryzacji, natomiast  $\alpha_\perp$  i  $\beta_\perp$  oznaczają ustawienie odpowiedniego analizatora ortogonalnie do kątów  $\alpha$  i  $\beta$ . Główną ideą nierówności CHSH-Bella jest to, że w lokalnych realistycznych teoriach wartość bezwzględna określonej kombinacji korelacji między dwiema cząstkami jest ograniczona przez 2. Należy więc sprawdzić, jaką wartość *S* otrzymujemy w eksperymencie.

$$
S(\alpha, \alpha', \beta, \beta') = E(\alpha, \beta) + E(\alpha', \beta) - E(\alpha, \beta') + E(\alpha', \beta')
$$

gdzie  $\alpha(\alpha')$  i  $\beta(\beta')$  oznaczają lokalne ustawienia pomiarowe dwóch obserwatorów, z których każdy odbiera jedną z cząstek. W szczególnej konfiguracji eksperymentalnej ze splątanymi fotonami,  $\alpha(\alpha')$  i  $\beta(\beta')$  oznaczają orientacje filtrów polaryzacyjnych umieszczonych przed detektorami rejestrującymi fotony. Wynik S w granicach (2,2 $\sqrt{2}$ ) oznacza naruszenie nierówności CHSH. Do wyznaczenia odchylenia standardowego wartości eksperymentalnej *S* można zastosować wzór

$$
\Delta S(\alpha, \alpha', \beta, \beta') = \sqrt{\sum_{a = \alpha, \alpha'} \sum_{b = \beta, \beta'} \Delta E(a, b)^2}
$$

gdzie błędy  $\Delta E(a, b)$  poszczególnych współczynników korelacji są obliczane za pomocą propagacja błędów Gaussa:

$$
\Delta E(a,b) =
$$
\n
$$
= \frac{[C(a,b) + C(a_1, b_1)] \cdot [C(a, b_1) + C(a_1, b)]}{[C(a,b) + C(a, b_1) + C(a_1, b_1) + C(a_1, b_1)]^2} \sqrt{\frac{1}{C(a, b) + C(a_1, b_1)} + \frac{1}{C(a, b_1) + C(a_1, b)}}
$$

Jeżeli wartość eksperymentalna *S* jest liczbowo większa od 2, oznacza to naruszenie nierówności CHSH. Siła naruszenia jest określana jako liczba  $n<sub>∆</sub>$  odchyleń standardowych, które składają się na różnicę między wartością eksperymentalną *S* a lokalną realistyczną granicą 2.

$$
n_{\Delta} = \frac{S - 2}{\Delta S}
$$

## **4. Dualizm korpuskularno-falowy; interferometr Michelsona w opisie mechaniki kwantowej.**

Cechą obiektów kwantowych jest przejawianie własności falowych (dyfrakcja lub interferencja), bądź własności korpuskularnych (określona lokalizacja albo określony pęd), zależnie od przeprowadzanego eksperymentu. Ta dwoistość nazwana została dualizmem korpuskularno-falowym. Fala świetlna, szczególnie wytworzona w laserze i charakteryzująca się dużą drogą spójności (długim czasem spójności), ulega dyfrakcji na każdej napotkanej przeszkodzie i interferuje, gdy tylko podzielimy ją na części (lustrem półprzepuszczalnym), skierujemy tak powstałe fale różnymi drogami i po ich ponownym połączeniu zarejestrujemy amplitudę detektorem światła. Charakterystyczne wzmocnienia i osłabienia natężenia zależą od różnicy dróg optycznych w gałęziach interferometru i od długości fali świetlnej. W innym doświadczeniu fotony tworzące falę świetlną wybijają elektrony z powierzchni metalu ale tylko w przypadku gdy energia tych cząsteczek jest większa od pracy wyjścia elektronów. Efekt fotoelektryczny jednoznacznie udowadnia korpuskularny charakter fotonów.

Interferometr Michelsona pozwala podzielić wchodzącą do niego wiązkę światła na dwie części przy pomocy lustra półprzepuszczalnego. Każda z wiązek powstałych z tego podziału kierowana jest na oddzielne lustro i powraca do dzielnika wiązki, gdzie następuje ich ponowne połączenie. Pola elektromagnetyczne dwóch fal sumują się, a wypadkowe natężenie jest kwadratem tej sumy. W interferometrze Michelsona różnica dróg optycznych określa, czy fale w ramieniu wyjściowym będą interferowały konstruktywnie (nastąpi wzmocnienie natężenia) czy destruktywnie (osłabiając natężenie) – zostało to zilustrowane na rys. 8 po lewej stronie. Klasyczne cząstki są zawsze dobrze zlokalizowane, a droga cząstki jest znana. Cząstka może obrać tylko jedną z dwóch możliwych ścieżek przez interferometr. Dlatego intensywność cząstek w ramieniu wyjściowym interferometru nie może zależeć od różnicy długości dwóch ramion interferometru a i b (rys. 8 po prawej stronie).

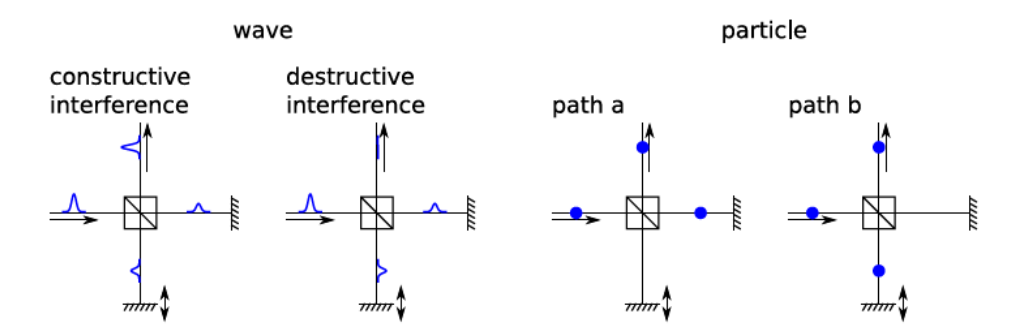

Rys. 8. Interferometr Michelsona. Po lewej – konstruktywna i destruktywna interferencja fali świetlnej zależy od różnicy dróg optycznych w ramionach interferometru. Po prawej – pojedyncza i niepodzielna cząstka klasyczna przebywa jedną z dwóch możliwych dróg ramion interferometru.

Foton to najmniejszy pakiet energii pola elektromagnetycznego. W licznych eksperymentach demonstruje się interferencję pól elektromagnetycznych i dlatego nawet słabe pola elektromagnetyczne powinny interferować. Jednak fotony wykazują własność określaną jako *antibunching* czyli ich równomierne rozłożenie w polu fali świetlnej (fotony wykazują statystykę rozkładu sub-Poissona, dla której wariancja jest mniejsza od średniej; stan koherentny światła laserowego ma statystykę Poissona, dającą losowe odstępy między fotonami; pole światła termicznego ma statystykę super-Poissona i daje skupione odstępy fotonów). Zarówno *antibunching* jak i anty-korelacja par fotonów sugerują zachowanie fotonów podobne do cząstek. Grangier i współpracownicy wykazali, że pojedyncze fotony także mogą interferować [2]. Zademonstrowali oni statystyki zliczania fotonów, które są "sprzeczne z dowolnym klasycznym falowym modelem światła" i wykazali, że możliwa jest interferencja pojedynczych fotonów w interferometrze Macha - Zehndera. Ich eksperyment dowiódł, że fotonu nie da się opisać klasyczną koncepcją "fal" lub "cząstek"! Uważnego czytelnika zapewne zainteresuje artykuł omawiający anty-korelację fotonów w dzielniku wiązki, która interpretowana przy użyciu pojęcia koherencji [11].

Pole elektryczne fali płaskiej propagującej w kierunku z można opisać równaniem  $[1, 3]$ 

$$
E_k(z,t) = \mathcal{R}\left\{A e^{ikz - i\omega t}\right\} = \frac{1}{2} \left( A e^{i(kz - \omega t)} + \bar{A} e^{-i(kz - \omega t)} \right)
$$

Detektory optyczne (np. fotodiody) są bardzo powolne w porównaniu z częstotliwością światła (fali o długości 810 nm odpowiada częstotliwość 370 THz), dlatego mierzą one natężenie jako uśredniony po czasie kwadrat pola elektrycznego.

$$
I = \langle E^2 \rangle_t
$$

Dwie monochromatyczne fale elektromagnetyczne o tej samej częstości, ale przesunięte w fazie o  $\Delta \varphi = n \cdot d$  (w wyniku przebycia dłuższej drogi  $d$  w jednym z ramion interferometru, w ośrodku o współczynniku załamania  $n$ )

$$
E_1 = \mathcal{R}\{A_1 \cdot e^{ikz - i\omega t}\}
$$

$$
E_2 = \mathcal{R}\{A_2 \cdot e^{i\Delta \varphi} e^{ikz - i\omega t}\}
$$

nakładają się (czyli interferują)

$$
E_{sum} = E_1 + E_2
$$

a detektor rejestruje ich wypadkowe natężenie  $I_{sum}$ .

$$
I_{sum} = 2I_1 \cdot [1 + \cos(\Delta \varphi)] = 4I_1 \cdot \cos^2 \frac{\Delta \varphi}{2}
$$

Przedstawiony opis interferencji powinien zostać zmodyfikowany w sytuacji, gdy do interferometru Michelsona wprowadzane będą pojedyncze fotony, tak by podczas przejścia fotonu przez lustro półprzepuszczalne i następnie podczas drogi do lustra (w dowolnym z ramion interferometru) i ponownym przejściu przez lustro półprzepuszczalne oraz drodze do detektora – w aparaturze znajdował się co najwyżej pojedynczy foton (rys. 9 [9]).

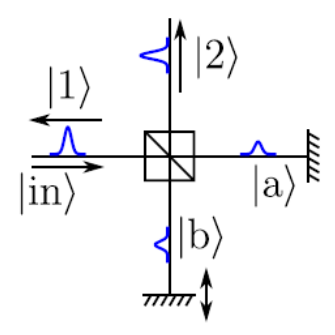

Rys. 9. Interferometr Michelsona. Zaznaczono stany pojedynczej cząstki.

Działanie lustra półprzepuszczalnego na wprowadzony do interferometru foton można przedstawić jako

$$
|in\rangle \rightarrow \frac{1}{\sqrt{2}}(|a\rangle - i|b\rangle)
$$

rozdzielenie stanu fotonu na dwie możliwe ścieżki  $a$  i  $b$ , a następnie ich rekombinację, po której prawdopodobieństwo wykrycia fotonu na wyjściu 2 wynosi

$$
P_2 = |\langle 2|out \rangle|^2 = \cos^2 \frac{\varphi}{2}
$$

i jest taki sam jak obliczony wcześniej dla klasycznej wiązki światła!

- mmm
- **5. Przedstawienie aparatury zestawu** *qutools Entanglement Demonstrator***.**

Rys. 10. Zestaw "*Entanglement Demonstrator*" w konfiguracji do badania splątania par fotonów (krzywe korelacji, widoczność, nierówność CHSH).

Zestaw "Entanglement Demonstrator" firmy *qutools*, skonfigurowany do badania splątania par fotonów pokazano na rys. 10. Widoczna jest czarna płyta optyczna z zamontowanym układem niebieskiego lasera i kryształami BBO (zakryta białą osłoną ochronną), dwa regulowane uchwyty z lustrami oraz dwa polaryzatory w obrotowych uchwytach poruszanych silnikami krokowymi, za którymi zamontowane są kolimatory jednomodowych światłowodów zabezpieczone filtrami optycznymi odcinającymi światło widzialne. Dwa światłowody kierują zebrane fotony bezpośrednio do wejść fotodiod lawinowych zamontowanych w kontrolerze eksperymentu (sterownik elektroniczny z ekranem dotykowym pokazany na rys. 11 i 12). Na stole optycznym znajduje się jeszcze jeden układ elektroniczny – kontroler ustawienia kąta skręcenia polaryzatorów sterowany interfejsem USB z głównego sterownika eksperymentu. Oba urządzenia elektroniczne zasilane są z sieci 230V za pośrednictwem listwy z gniazdami i osobnym wyłącznikiem (listwa ta zamontowana jest na brzegu stołu). Przed rozpoczęciem eksperymentu należy najpierw łączyć wspomnianą listwę i odczekać kilkanaście sekund potrzebnych kontrolerowi położenia polaryzatorów na kalibrację pozycji zerowych. Następnie należy włączyć sterownik eksperymentu poprzez przekręcenie klucza na panelu przednim. Urządzenie podłączone jest do sieci komputerowej II Pracowni Fizycznej kablem ethernetowym i dynamicznie uzyskuje adres IP. Znajomość tego adresu (rys. 13, adres może się zmieniać!) potrzebna jest, by nawiązać połączenie VPN (zdalny ekran) lub http (komendy tekstowe) ze sterownikiem i zdalnie kontrolować wykonywanie pomiarów.

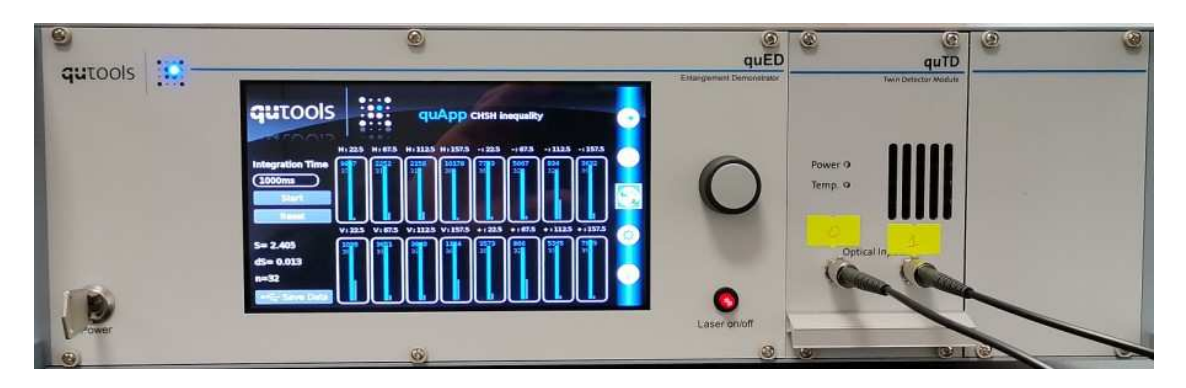

Rys. 11. Sterownik zestawu "*Entanglement Demonstrator"*; po prawej stronie ekranu dotykowego znajduje się gałka impulsatora służąca do zmiany parametrów pracy wybranych z menu ekranowego, a pod gałką impulsatora umieszczono czerwony przycisk włączający obwód diody laserowej; czerwone podświetlenie tego przycisku świadczy o pracy lasera!

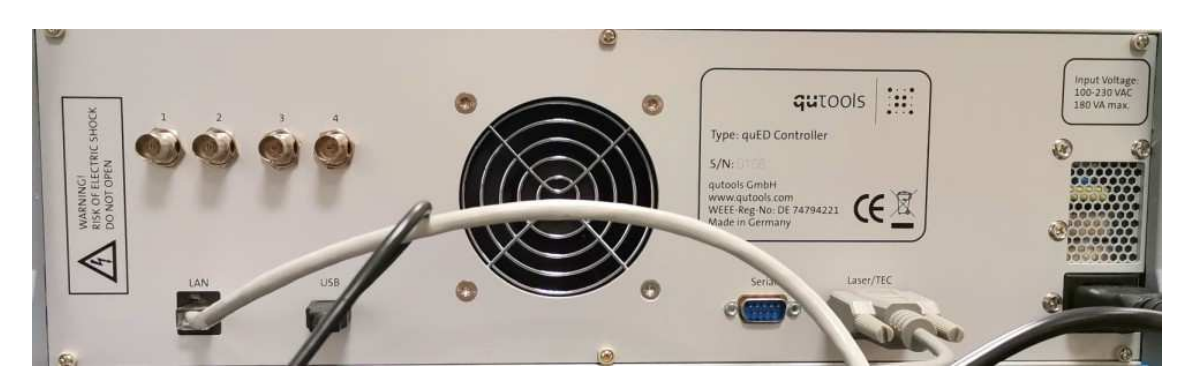

Rys. 12. Panel tylny sterownika "*Entanglement Demonstrator"*. Do gniazda USB podłączony jest koncentrator (hub) tego portu, umożliwiający jednoczesne sterowanie pozycjami polaryzatorów oraz zapis danych pomiarowych do pamięci USB FLASH podłączonej do koncentratora. Nie należy odłączać pamięci FLASH od portu USB podczas pracy sterownika (nie ma możliwości odłączenia tej pamięci programowo; jej wyjęcie z gniazda może spowodować utratę danych i błędny zapis w strukturze plików).

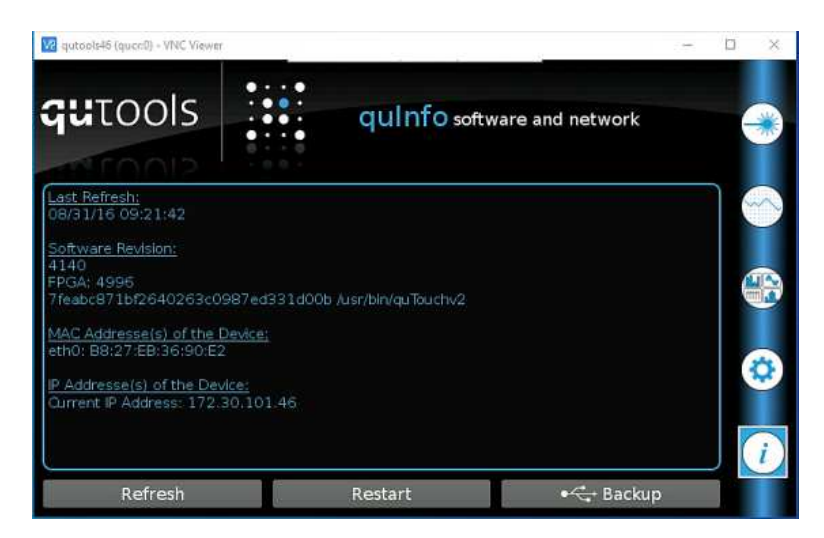

Rys. 13. Ekran dotykowy sterownika "Entanglement Demonstrator" w zakładce "i" pozwala sprawdzić przyznany dynamicznie adres IP. Podawany przez sterownik czas (i data) nie jest aktualizowany i należy o tym pamiętać analizując zarejestrowane (w pamięci FLASH) dane. Pozostaje liczyć na aktualizację oprogramowania, w której firma *qutools* zwróci uwagę na ten problem!

**6. Sterowanie laserem, kontrola ustawienia polaryzatorów, zliczanie pojedynczych fotonów.** 

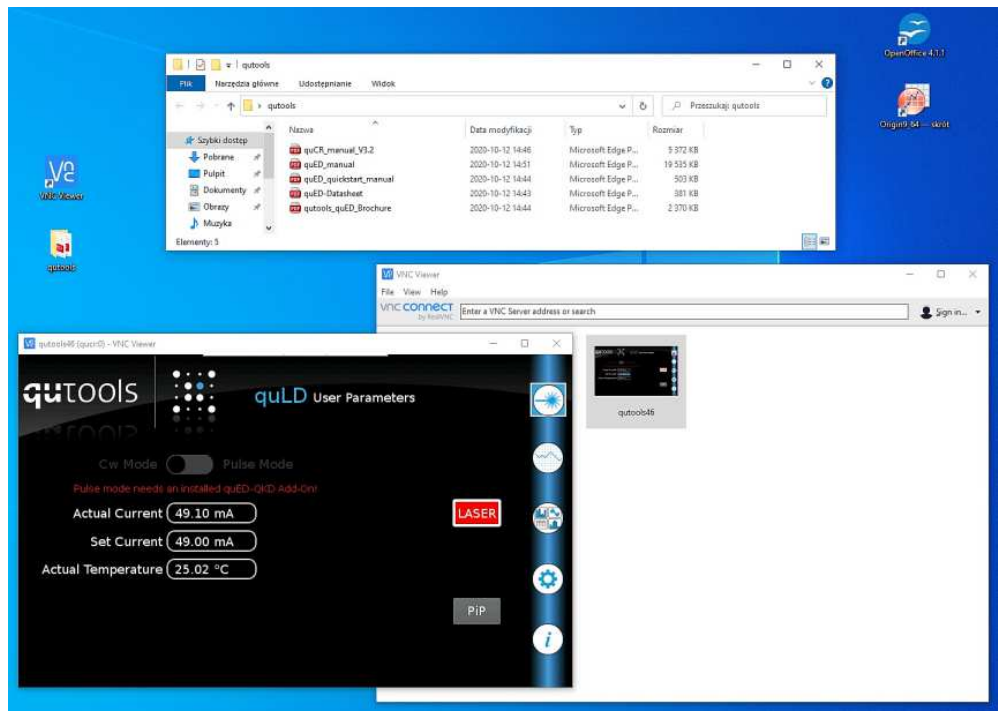

Rys. 13. Ekran dotykowy sterownika *"Entanglement Demonstrator*" w zakładce "User Parameters" umożliwia sterowanie prądem diody laserowej i kontrolę jej temperatury. Zmiana prądu diody w zakresie od 0 do maksymalnej wartości 50 mA może odbywać się przez wskazanie tej opcji na ekranie dotykowym i przekręcenie gałki impulsatora lub (jak pokazano na rysunku) poprzez podanie żądanej wartości zdalnie (protokół VNP) na wirtualnym panelu lub komendą przesłaną na adres IP urządzenia.

Po ustabilizowaniu temperatury złącza diody należy odblokować jej zasilacz (przycisk

na panelu przednim!) i ustawić wartość prądu złącza (zalecana jest praca z prądem 34,6 mA).

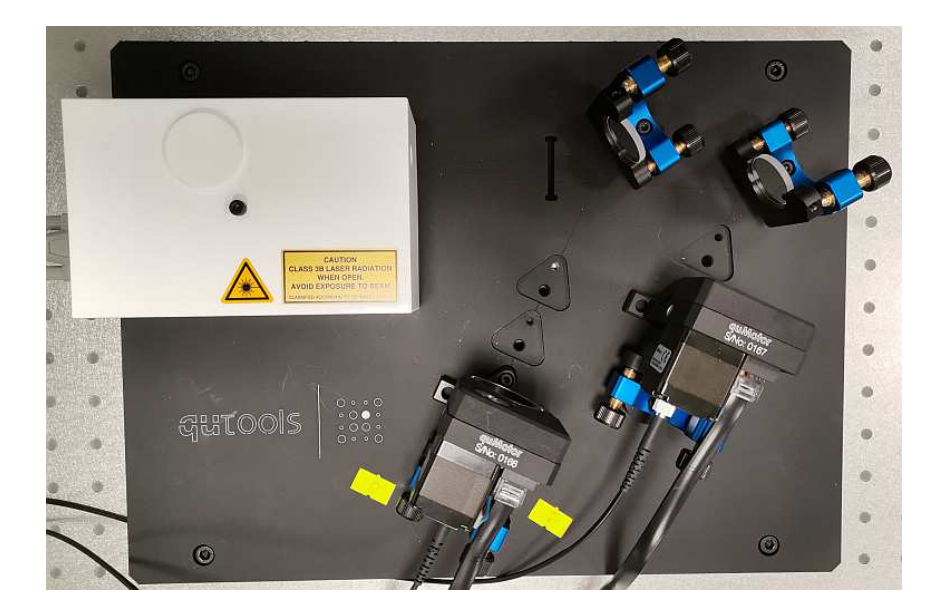

Rys. 14. Układ optyczny kierujący fotony 810 nm do wejść kolimatorów światłowodowych.

Na rys. 14 przedstawiono układ optyczny kierujący fotony 810 nm wytworzone w kryształach BBO do jednomodowych światłowodów, którymi są one dalej transmitowane do czułych detektorów światła – fotodiod lawinowych (złącza FC APC tych fotodiod są widoczne na rus. 11). Tor optyczny w każdym ramieniu składa się z lustra, analizatora polaryzacji w obrotowym uchwycie oraz kolimatora światłowodowego z filtrem IR.

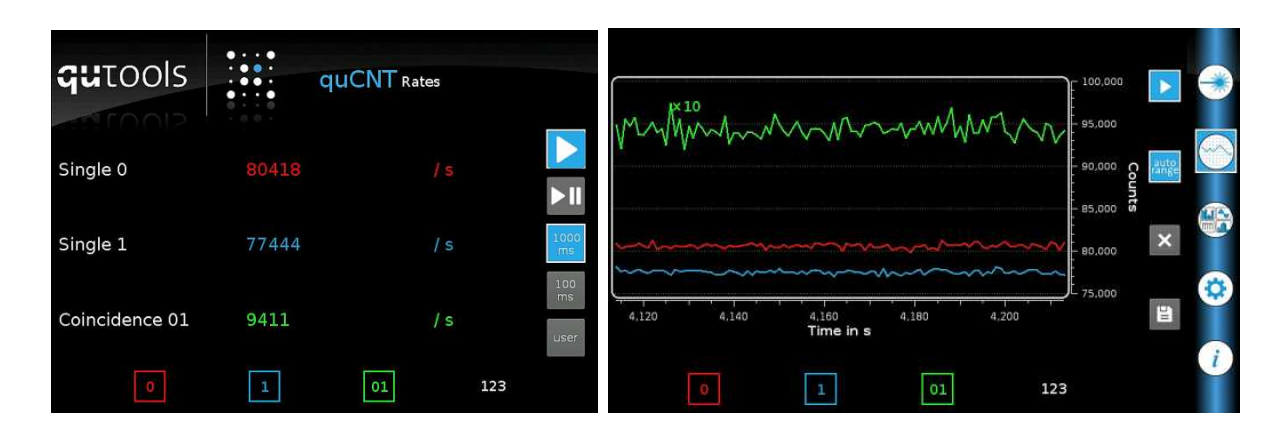

Rys. 15. Ekran sterownika "*Entanglement Demonstrator*" w zakładkach "*Rates*" i "*Counts*".

Tor optyczny powinien być wstępnie wyregulowany (według procedury *qutools* [7]) przed przystąpieniem do ćwiczenia w ramach II Pracowni Fizycznej. Zadanie to wykonuje prowadzący zajęcia. Studenci realizujący program ćwiczenia wprowadzają tylko drobne korekty ustawienia luster i kolimatorów (rys. 14); kryterium poprawnego justowania torów optycznych jest liczba zliczeń fotonów w jednostce czasu w obu kanałach (rys. 15). Wygodną formą obserwacji zliczeń jest ich prezentacja na wykresie w funkcji czasu; można zmieniać zarówno krok czasowy jak i liczbę widocznych kanałów.

## **7. Tryb pracy zliczania par splątanych fotonów w koincydencji czasowej.**

Ekran sterownika "*Entanglement Demonstrator*" w zakładkach "*Rates"* i "Counts" pozwala badać koincydencje czasowe zliczeń fotonów realizowanych w kanałach 0 i 1. Należy zwrócić uwagę, że na wykresie koincydencje 01 pokazywane są z mnożnikiem x10, co ułatwia obserwację zmian podczas justowania torów optycznych. Ponieważ splątane fotony w każdej parze mają ortogonalne polaryzacje, to istotny wpływ na liczbę zliczeń koincydencji ma ustawienie analizatorów polaryzacji! Podczas justowania torów optycznych należy ustawić je pod kątem 45° (służy do tego zakładka serwisowa na ekranie sterownika, oznaczona kołem zębatym) lub je zdemontować. Usunięcie z toru optycznego analizatora wraz z napędem jest możliwe po odkręceniu śruby dociskającej go do stolika (odpowiedni klucz znajduje się w zestawie). Ponowny montaż analizatorów po zakończeniu justowania ułatwiają trójkątne wycięcia w stoliku optycznym *qutools*. Analizatory należy montować w pozycjach najbliższych kolimatorom światłowodowym (rys. 14).

## **8. Badanie krzywych korelacji.**

Pomiar krzywych korelacji wykonuje się poprzez ustalenie orientacji analizatora polaryzacji pracującego w kanale 0 w jednej z czterech pozycji  $\alpha \in \{0^\circ, -45^\circ, 90^\circ, +45^\circ\}$ (oznaczonych symbolami PH, −, V, +U) oraz zaprogramowaniu zakresu w jakim obracany będzie analizator polaryzacji pracujący w kanale 1. Zakres obrotu drugiego analizatora podzielony jest na dyskretne kroki (w polu "*Steps*" ustala się ich liczbę) i w każdej z tak przygotowanych pozycji dokonywane jest przez czas "*Integration Time*" (rys. 16) zliczanie koincydencji 01. Na ekranie sterownika "*Entanglement Demonstrator*" rysowany jest wykres krzywych korelacji, natomiast dokładny test zależność sin $^2(\beta - \alpha)$  możliwy jest na zbiorze danych zapisanych do pamięci USB FLASH (komendą "*Save Data*").

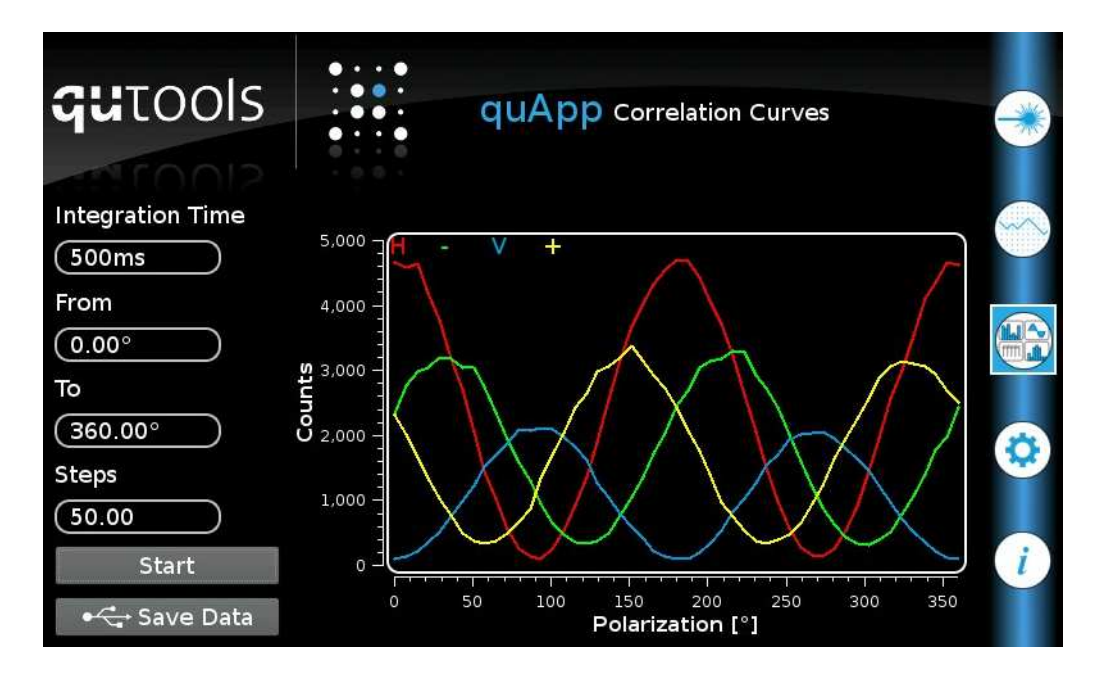

Rys. 16. Ekran sterownika "*Entanglement Demonstrator*" w zakładce "quApp", w której wybrano tryb pomiaru "*Correlation Curves*" (poprzez cykliczne naciskanie ikony wyboru tej zakładki).

## **9. Badanie widoczności w rejestracji par splątanych fotonów.**

W celu określenia poprawności ostawienia toru optycznego, a także by potwierdzić generowanie par splątanych fotonów oblicza się widoczność (*visibility*). Można skorzystać z danych krzywych korelacyjnych lub uruchomić procedurę pomiarową "*Entanglement Visibility*" w zakładce " $quApp$ " (rys. 17). Amplituda wyznaczonej maksymalnej ( $C_{max}$ ) i minimalnej  $(C_{min})$  liczby zliczeń jest określona jako różnica tych wartości.

$$
A=C_{max}-C_{min}
$$

Sinusoidalne krzywe reprezentujące zliczenia przy ustalonej pozycji analizatora w kanale 0 i obracaniu analizatora w kanale 1 mogą być interpretowane jako

$$
C(\theta) = \frac{A}{2}(1 + V \cdot \cos \theta)
$$

natomiast tzw. widoczność V (lub kontrast) określa się poniższym wzorem.

$$
V = \frac{C_{max} - C_{min}}{C_{max} + C_{min}}
$$

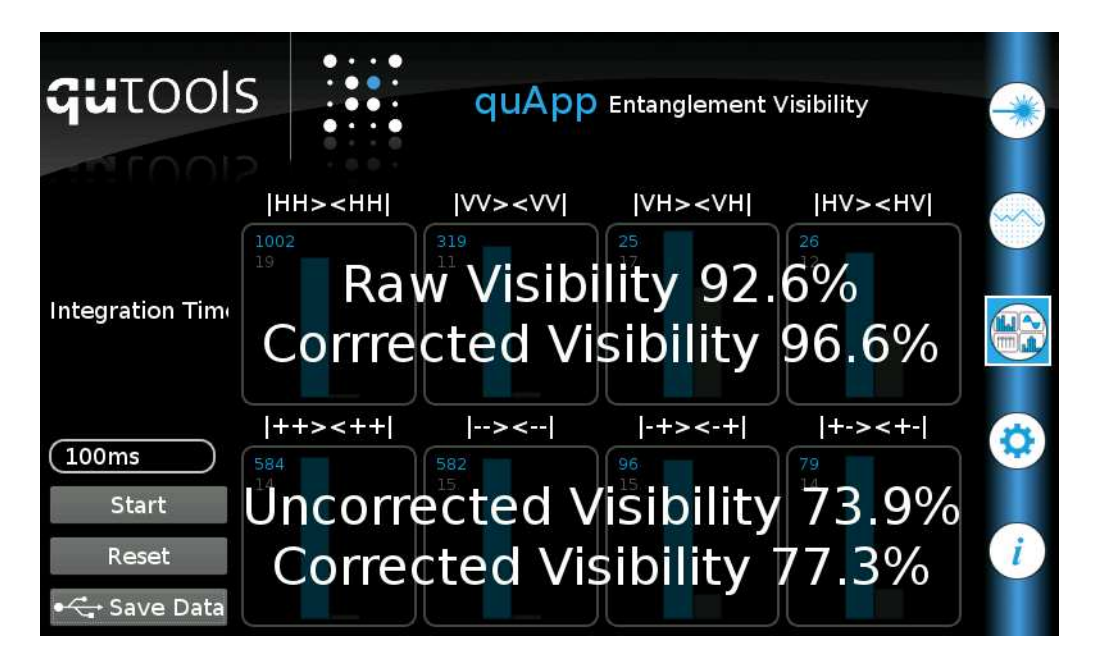

Rys. 17. Ekran sterownika *"Entanglement Demonstrator*" w zakładce " $quApp$ ", w której wybrano tryb pomiaru "*Entanglement Visibility*" (poprzez cykliczne naciskanie ikony wyboru tej zakładki).

Maksymalne  $(C_{max})$  zliczenia korelacji rejestruje się przy analizatorach ustawionych równolegle (|HH〉〈HH|, |VV〉〈VV| lub dla wyboru innej bazy |+ +〉〈+ +|, |− −〉〈− −|), natomiast minimalne  $(C_{min})$  liczby zliczeń występują przy analizatorach ustawionych prostopadle do siebie (|VH〉〈VH|,|HV〉〈HV| lub w innej bazie |− +〉〈− +|, |+ −〉〈+ −|).

#### **10. Eksperyment CHSH.**

Eksperyment CHSH (Clausera-Horne'a-Shimony-Holta) polega na wyznaczeniu znormalizowanych wartości oczekiwanych zliczeń

$$
E(\alpha, \beta) = \frac{C(\alpha, \beta) - C(\alpha, \beta_{\perp}) - C(\alpha_{\perp}, \beta) + C(\alpha_{\perp}, \beta_{\perp})}{C(\alpha, \beta) + C(\alpha, \beta_{\perp}) + C(\alpha_{\perp}, \beta) + C(\alpha_{\perp}, \beta_{\perp})}
$$

gdzie  $C(\alpha, \beta)$  oznacza zliczenie otrzymane dla kombinacji kątów  $\alpha$  i  $\beta$  ustawienia analizatorów polaryzacji w kanałach 0 i 1, natomiast  $\alpha_{\perp}$  i  $\beta_{\perp}$  oznaczają ustawienie odpowiedniego analizatora ortogonalnie do kątów  $\alpha$  i  $\beta$ .

Analizator w kanale 0 ustawia się w jednej z czterech pozycji  $\alpha \in \{0^\circ, -45^\circ, 90^\circ, +45^\circ\}$ (oznaczonych symbolami PH, −, V, +U), natomiast analizator w kanale 0 ustawia się w jednej z czterech pozycji  $\beta \in \{22,5^\circ, 67,5^\circ, 112,5^\circ, 157,5^\circ\}$ . Powstaje 16 kombinacji ustawień analizatorów, a w każdej takiej kombinacji dokonuje się zliczeń w czasie zaprogramowanym w okienku "Integration Time" (rys. 18).

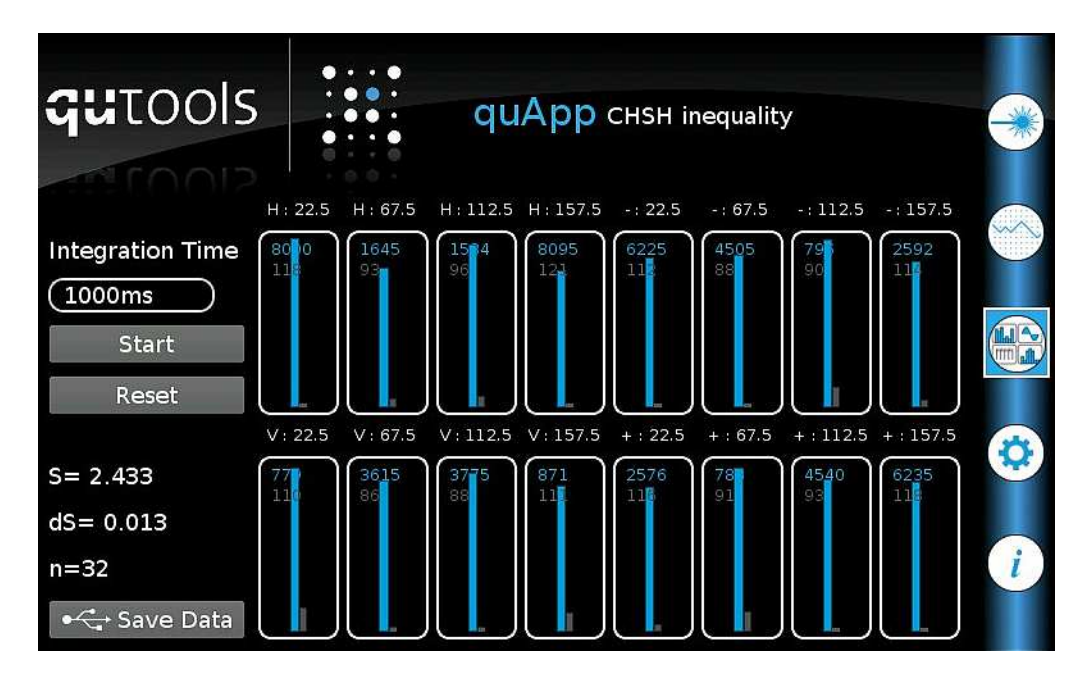

Rys. 18. Ekran sterownika "*Entanglement Demonstrator*" w zakładce "quApp", w której wybrano tryb pomiaru "*CHSH inequality*" (poprzez cykliczne naciskanie ikony wyboru tej zakładki).

Wartość *S* obliczana jest ze wzoru

$$
S(\alpha, \alpha', \beta, \beta') = E(\alpha, \beta) + E(\alpha', \beta) - E(\alpha, \beta') + E(\alpha', \beta')
$$

natomiast wyznaczanie odchylenia standardowego wartości eksperymentalnej S oraz liczby odchyleń standardowych (siły naruszenia) dyskutowane były w paragrafie 3. Studenci wykonujący ćwiczenie proszeni są o wykonanie wymienionych powyżej obliczeń z użyciem danych eksperymentalnych zapisanych w pamięci FLASH USB komendą "Save Data" (rys. 18). Eksperyment CHSH można też zaprogramować samodzielnie, używając komend wysyłanych protokołem *http* na adres IP sterownika eksperymentu (rys. 13).

W sieci II Pracowni Fizycznej: **172.30.101**.**46** adres przyznawany jest dynamicznie i ostatnia część adresu musi zostać sprawdzona w zakładce "*i*" panelu kontrolnego sterownika. Numer portu **8080** sterownika jest stały i należy go podać w każdej komendzie: 172.30.101.46: 8080. Obrót o kąt α analizatora w kanale 0 (oznaczonego w komendach jako pm1) programuje się według przykładu (wybrano kąt 45°):

http://172.30.101.46:8080/?action=set&param=pm1&value=45

podobnie kąt  $\beta$  analizatora w kanale 1 (oznaczonego w komendach jako pm2) programuje się komendą (w przykładzie wybrano kąt 157,5°):

http://172.30.101.46:8080/?action=set&param=pm2&value=157.5

Wysłanie podanych powyżej komend spowoduje ustawienie polaryzatorów w pozycjach oznaczonych jako +∶ 157.5 (kombinacja pokazana w prawym dolnym rogu na rys. 18). Zliczanie koincydencji (w wybranym przedziale czasu) wyzwala się komendą:

http://172.30.101.46:8080/?action=get&param=cnt

natomiast inne komendy tworzy się według schematu:

http://<ipaddress>:8080/?action=<action>&param=<parameter><&value=<value>>

ild – Laser diode current (set and get)

pm1 – Motor 1 position (set only, in degrees)

pm2 – Motor 2 position (set only, in degrees)

int – Integration time in ms (set and get)

cnt – Get Countrates (get only)

### **11. Tryb pracy zestawu** *Entanglement Demonstrator* **z interferometrem Michelsona.**

Interferometr Michelsona stanowiący dodatkowe wyposażenie zestawu *Entanglement Demonstrator* pokazany został na rys. 19. Światło dostarczane jest do interferometru jednomodowym światłowodem wejściowym i po kolimacji pada bezpośrednio na dzielnik wiązki. W obu ramionach interferometru zainstalowane są identyczne kliny optyczne, przy czym tylko w jednym ramieniu klin jest ruchomy i możliwa jest zmiana drogi optycznej poprzez przesuw tego klina (realizowany śrubą mikrometryczną) w płaszczyźnie prostopadłej do biegu wiązki światła. Na końcach ramion interferometru znajdują się lustra zamontowane w precyzyjnie regulowanych uchwytach. Obie wiązki światła spotykają się ponownie w tym samym dzielniku wiązki i po kolimacji opuszczają interferometr jednomodowym światłowodem wyjściowym. Wstępne justowanie interferometru należy wykonać z użyciem wskaźnika laserowego (jest w zestawie, należy przełączyć go na pracę ciągłą) podłączonego do światłowodu wejściowego. Światłowód wyjściowy należy skierować na kartkę papieru (NIGDY NIE WOLNO SPOGLĄDAĆ NA WŁÓKNO ŚWIATŁOWODOWE OKIEM!) i obserwować zmiany natężenia światła czerwonego (635 nm) zależnie od położenia śruby mikrometrycznej. Znając długość fali emitowanej przez laser można określić jakiemu przesunięciu klina odpowiadają kolejne maksima i minima interferencyjne. Pozwoli to sprawdzić poprawność obliczeń związanych ze zmianą drogi optycznej w interferometrze w zależności od pozycji śruby mikrometrycznej. Na tym etapie można też poprawić justowanie luster interferometru.

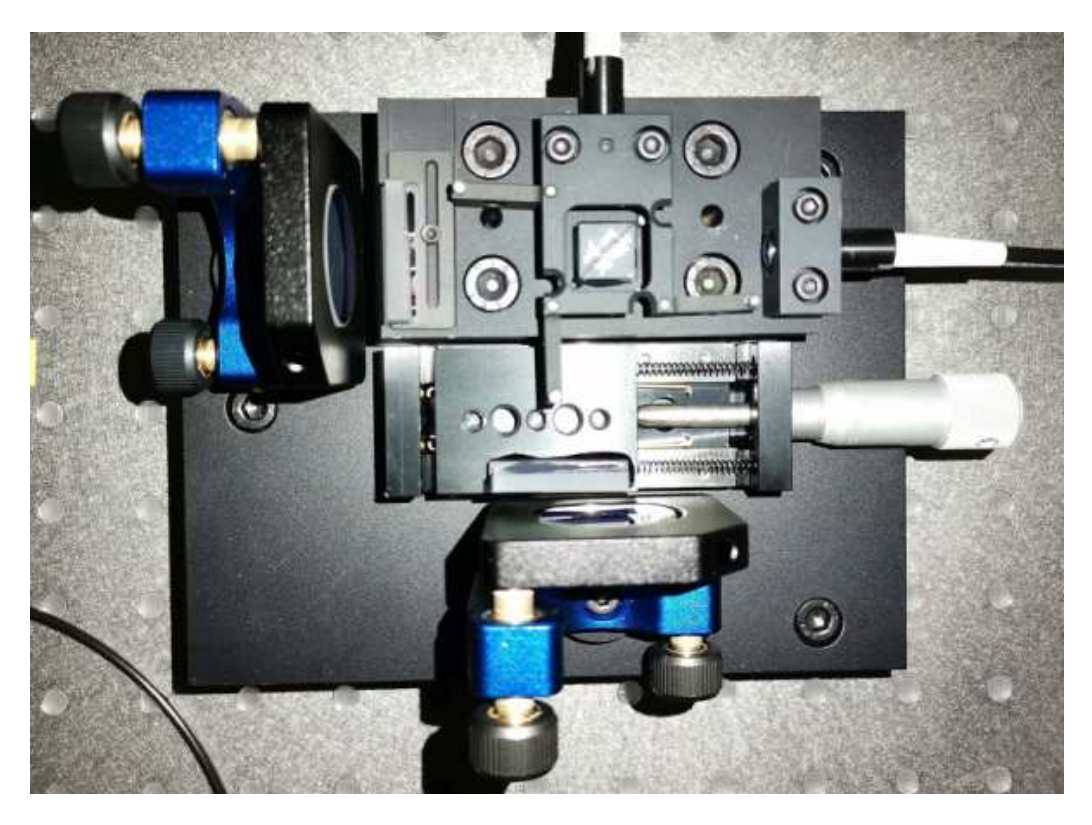

Rys. 19. Interferometr Michelsona.

**Po odłączeniu** (!) wskaźnika laserowego od światłowodu wejściowego, interferometr jest gotowy do pracy w zestawie *Entanglement Demonstrator*. Interferometr należy podłączyć do zestawu dokładnie według instrukcji qutools [9], w czym pomoże zaczerpnięty stamtąd (i zmodyfikowany do wersji ze śrubą mikrometryczną) rys. 20. Kanał kontrolny (fotony *idle*) należy podłączyć do fotodiody lawinowej przy użyciu DODATKOWEGO światłowodu, co zapewni równe drogi optyczne w obu kanałach. W egzemplarzu interferometru Michelsona dostępnego na 2 Pracowni Fizycznej równe drogi optyczne obu ramion występują przy ustawieniu śruby mikrometrycznej w pozycji około 1 mm. Od takiego położenia śruby i tym samym klina optycznego zaleca się rozpoczęcie obserwacji. Zliczenia koincydencji należy wykonywać po przełączenia ekranu sterownika *"Entanglement Demonstrator"* do zakładki "*Rates*" (rys. 15). Przesuw śruby mikrometrycznej należy przeliczyć na zmianę drogi optycznej w klinie optycznym wykorzystując znajomość jego współczynnika załamania (szkło BK7:  $n(\lambda = 635 \text{nm}) = 1,515$  oraz  $n(\lambda = 810 \text{nm}) = 1,511$ ) i kąta dwuściennego pomiędzy płaszczyznami 1.0° (rys. 21).

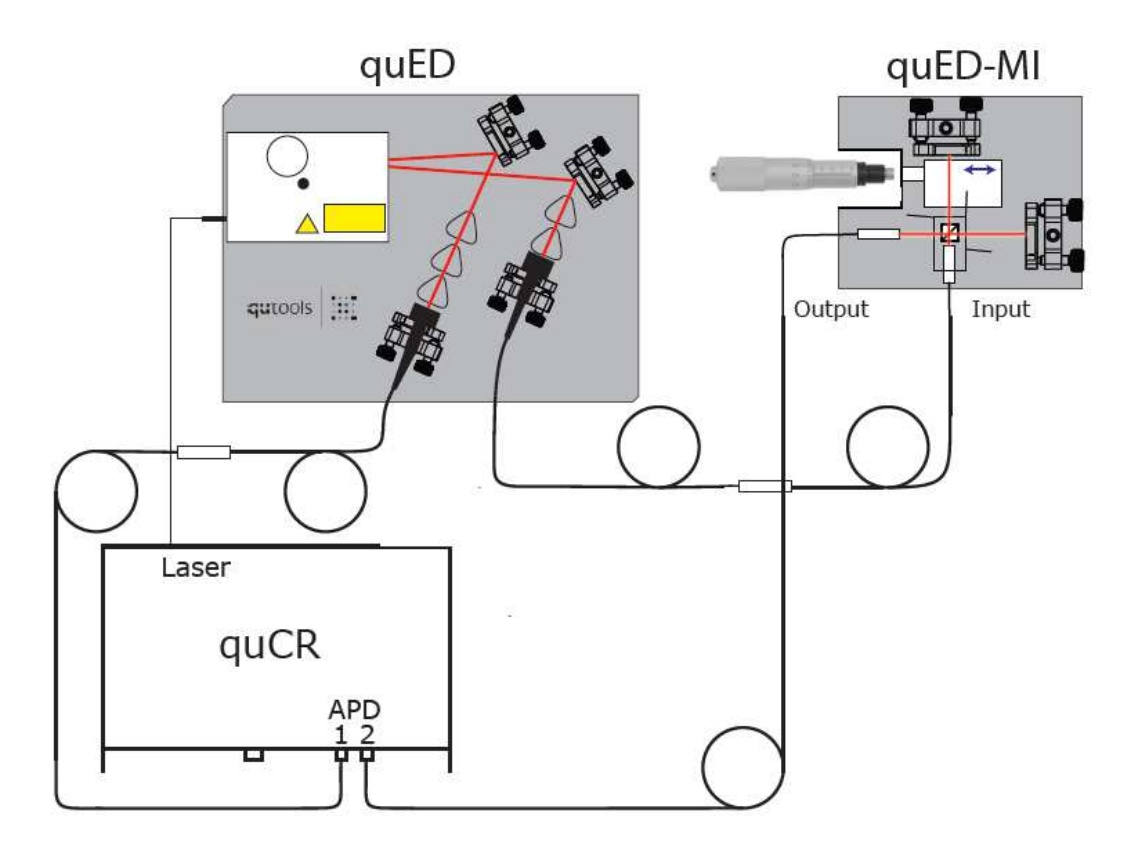

Rys. 20. Połączenie interferometru Michelsona do zestawu *Entanglement Demonstrator*.

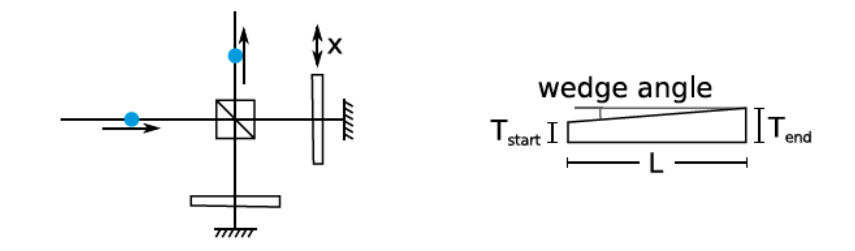

Rys. 21. Klin optyczny w interferometrze Michelsona  $(T_{\text{end}} - T_{\text{start}} = 0.44 \text{ mm}; L = 25 \text{ mm}.$ 

Pierwszy precyzyjny (tzn. wykonany z systematycznym krokiem 2,5 μm przesuwu śruby mikrometrycznej) interferogram uzyskany w Krakowie przy użyciu zestawu quED-MI zaprezentowany został na rys. 22.

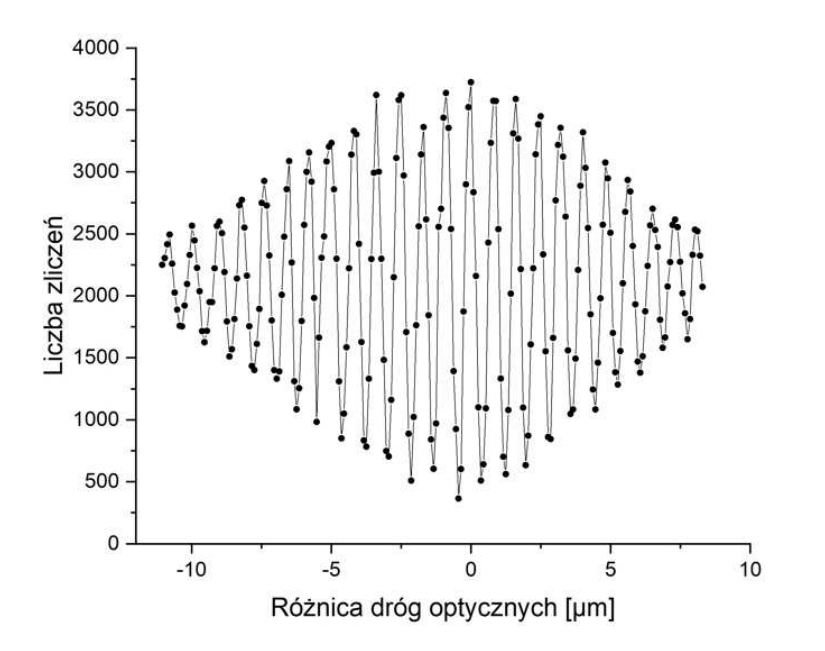

Rys. 21. Interferogram uzyskany z quED-MI – punkty pomiarowe połączono (E. Kukowka, M. Lebica, Pracownia Specjalistyczna Fizyki Atomowej 2022).

## **12. Proponowana literatura.**

- 1) M. Born, E. Wolf, *Principles of Optics: Electromagnetic Theory of Propagation*, *Interference and Difraction of Light*, CUP Archive, 2000.
- 2) P. Grangier, G. Roger, A. Aspect, *Experimental evidence for a photon anticorrelation effect on a beam splitter: a new light on single-photon interferences*, EPL (Europhysics Letters) **1**(4), 173 (1986).
- 3) D. J. Griffiths, D. F. Schroeter, *Wstęp do mechaniki kwantowej*, Wydawnictwo Naukowe PWN, Warszawa 2021.
- 4) J. F. Clauser, M. A. Horne, A. Shimony, R. A. Holt, *Proposed Experiment to Test Local Hidden-Variable Theories*, Phys. Rev. Lett. **23**, 880 (1969).
- 5) D. Dehlinger, M. W. Mitchell, *Entangled photons, nonlocality, and Bell inequalities in the undergraduate laboratory*, Am. J. Phys. **70**, 903 (2002).
- 6) quED Entanglement Demonstrator, Quickstart Manual ver. 1.2, qutools 2019.
- 7) quED Entanglement Demonstrator, Manual ver. 1.1, qutools 2017.
- 8) quED Control and Read-out Unit, quCR Manual ver. 3.2, qutools 2019.
- 9) quED-MI Manual Michelson Interferometer, Manual ver. 1.0, qutools 2019.
- 10) quED Entanglement Demonstrator A Science Kit for Quantum Physics, Brochure; qutools 2017.
- 11) B. S. Ham, *The origin of anticorrelation for photon bunching on a beam splitter*, Nature – Scientific Reports **10**, 7309 (2020).

### **13. Zasady BHP, których należy przestrzegać podczas pracy z zestawem Z55.**

Zestaw wyposażony jest w układ wytwarzający pary splątanych fotonów. W układzie tym działa laser diodowy emitujący światło niebieskie (widoczne okiem) o maksymalnej mocy 40 mW (przy prądzie 50 mA zasilającym diodę; kontroler nie umożliwia podanie większego prądu a tym samym wytworzenie wiązki światła o mocy przekraczającej 40 mW). Układ z laserem zamknięty jest w bezpiecznej obudowie, a światło niebieskie nie wydostaje się poza obudowę. Otwór wyjściowy obudowy (którym emitowane są splątane fotony) zabezpieczony jest filtrem optycznym pochłaniającym światło niebieskie. Pod warunkiem, że obudowa jest założona (i dodatkowo zabezpieczona śrubą mocującą), w pomieszczeniu nie trzeba używać okularów ochronnych. Obudowę demontuje się podczas korygowania ustawienia luster i kolimatorów zbierających pary splątanych fotonów. Procedura wymaga włączenia lasera niebieskiego podczas ustawiania płytki celowniczej, jednak prąd diody musi być wtedy obniżony do wartości tuż powyżej progu emisji laserowej. W praktyce wystarcza prąd o wartości około 5 mA, przy której moc emitowana jest rzędu dziesiątek mikrowatów. Zaleca się wtedy użycie okularów ochronnych (dostępne są dwie pary), zwłaszcza, że w procesie kolimowania wiązek używany jest wskaźnik laserowy (635 nm, światło czerwone) o mocy emitowanej około 1 mW. Proces korekty prowadzenia wiązek usprawnia kamera endoskopowa z monitorem, znajdująca się na wyposażeniu ćwiczenia Z55. Zakłada się, że układ optyczny jest wstępnie wyregulowany (przed rozpoczęciem ćwiczenia przez studentów) przez prowadzącego ćwiczenie pracownika WFAIS i tym samym podczas zajęć dydaktycznych nie będzie potrzeby przeprowadzania działań ze zdjętą osłoną lasera. Współczynnik konwersji kryształów BBO nie przekracza 10-5 i światło (pary fotonów) o długości fali 810 mW nie stanowi zagrożenia dla wzroku. Gdy osłona układu optycznego (białe prostokątne pudełko zabezpieczone śrubą) jest założona, dopuszcza się pracę bez okularów ochronnych.

Fotodiody lawinowe są bardzo czułymi detektorami. Jakiekolwiek operacje, podczas których od wejść tych fotodiod odłączone są światłowody, wymagają zabezpieczenia złącz fotodiod czarnymi zaślepkami. Jednocześnie odłączone końcówki światłowodów muszą być zabezpieczone przed uszkodzeniami mechanicznymi odpowiednimi osłonami (znajdującymi się na wyposażeniu zestawu). Światło czerwonego lasera służącego do kolimacji nie może być podawane na wejścia światłowodów (bezpośrednio, a także poprzez kolimatory) podłączonych do fotodiody lawinowej.

Układ doświadczalny wyposażony jest w wiele delikatnych elementów optycznych (lustra, filtry optyczne, polaryzujące dzielniki wiązki pracujące jako analizatory polaryzacji, kolimatory, dzielnik wiązki w interferometrze, szklane kliny optyczne wprowadzające opóźnienie w ramionach interferometru) i należy zachować szczególną ostrożność podczas manipulowania tymi elementami, a szczególnie podczas ich demontażu i ponownego montażu do płyty optycznej). Elementami szczególnie narażonymi na uszkodzenie są oszlifowane końcówki jednomodowych światłowodów. Należy zachować szczególną ostrożność podczas podłączania tych końcówek do złączy fotodiod i innych złączy światłowodowych.

TP, Kraków 14 IV 2022